**CÔNG TY TNHH THƯƠNG MẠI DỊCH VỤ KỸ THUẬT AN PHÚ VINH**

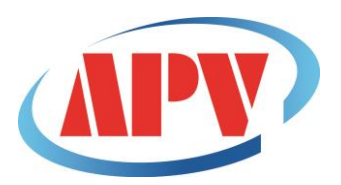

AN PHU VINH TECHNOLOGY SERVICES TRADING COMPANY LIMITED

**.................................................................................................................................**  965/22/19 QUANG TRUNG, P.14, Q.GÒ VẤP, TP. HCM Điện thoại: (08)38161315 Fax: (08)38132955 Email: contact@apvco.vn

# **HƯỚNG DẪN SỬ DỤNG NHIỆT KẾ TỰ GHI LOGTAG**

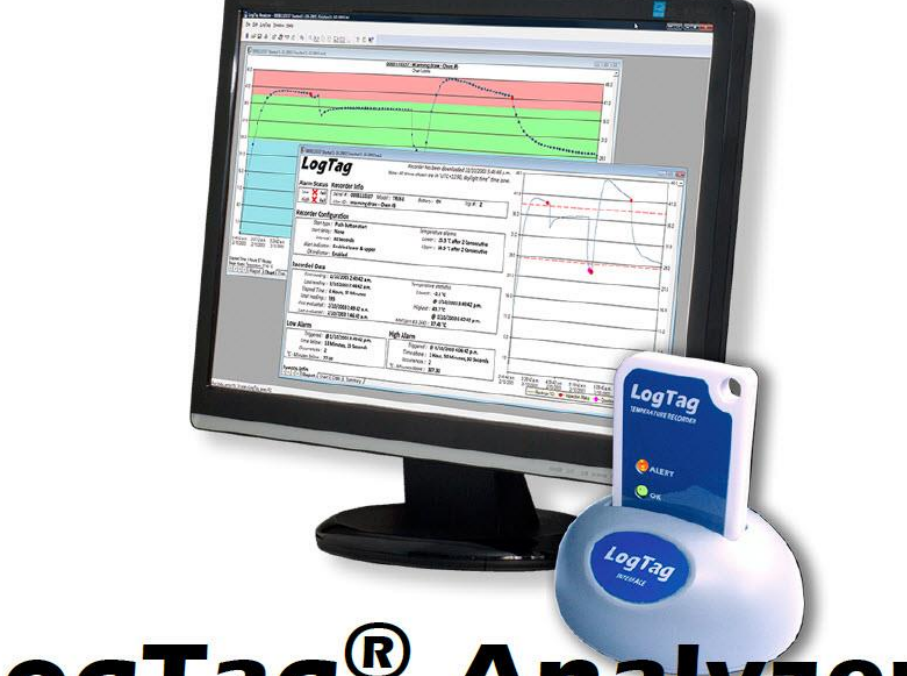

# **LogTag® Analyzer**

# **1. Cài đặt phần mềm LogTag Analyzer:**

➢ **Click biểu tượng cài đặt.**

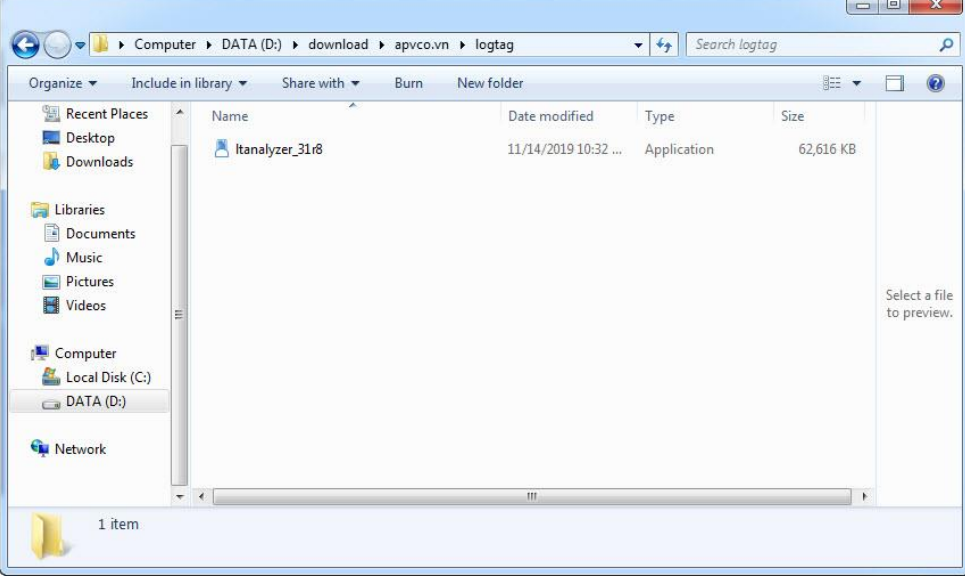

#### ➢ **Click Run.**

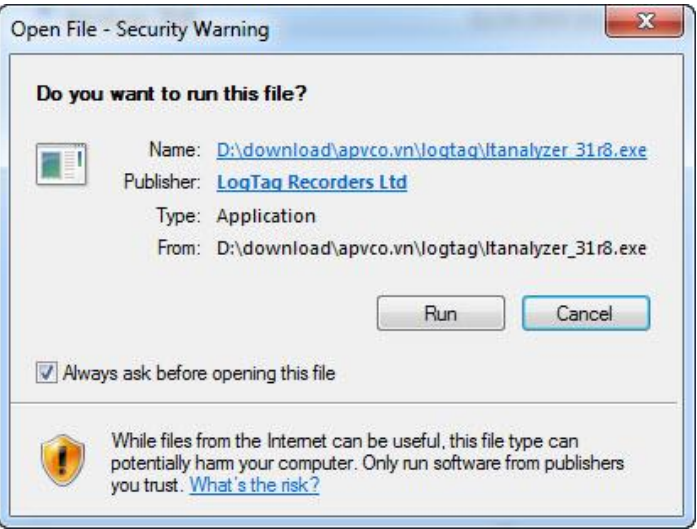

#### ➢ **Click Next**

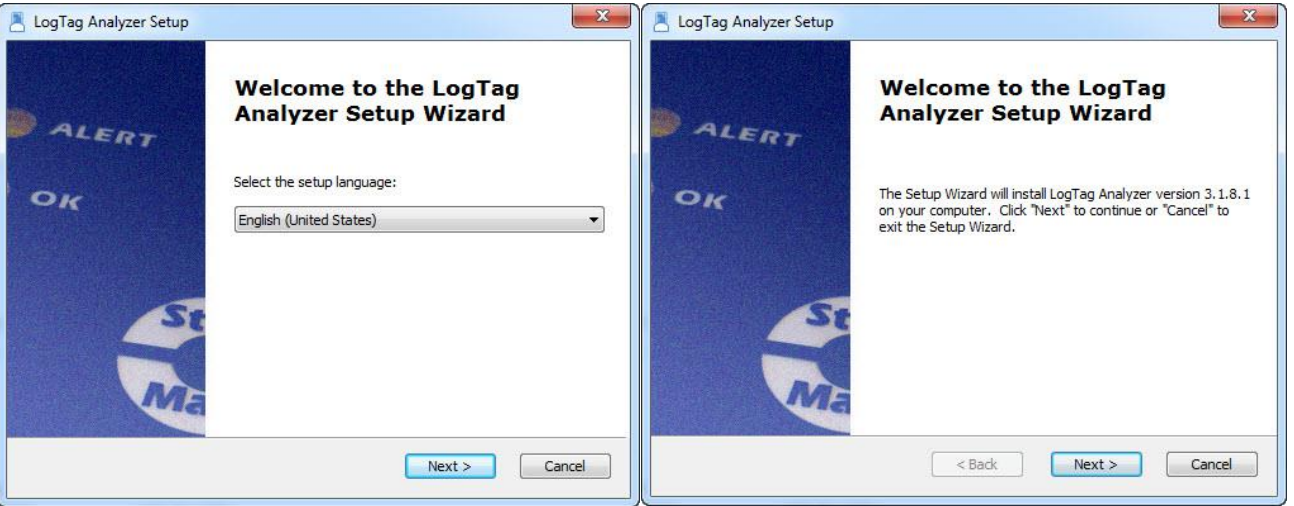

# ➢ **Chọn I accept... Click Next**

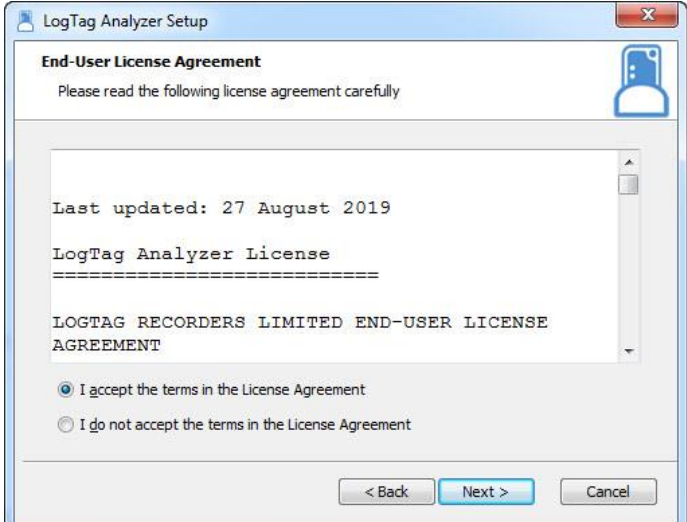

#### ➢ **Click Next**

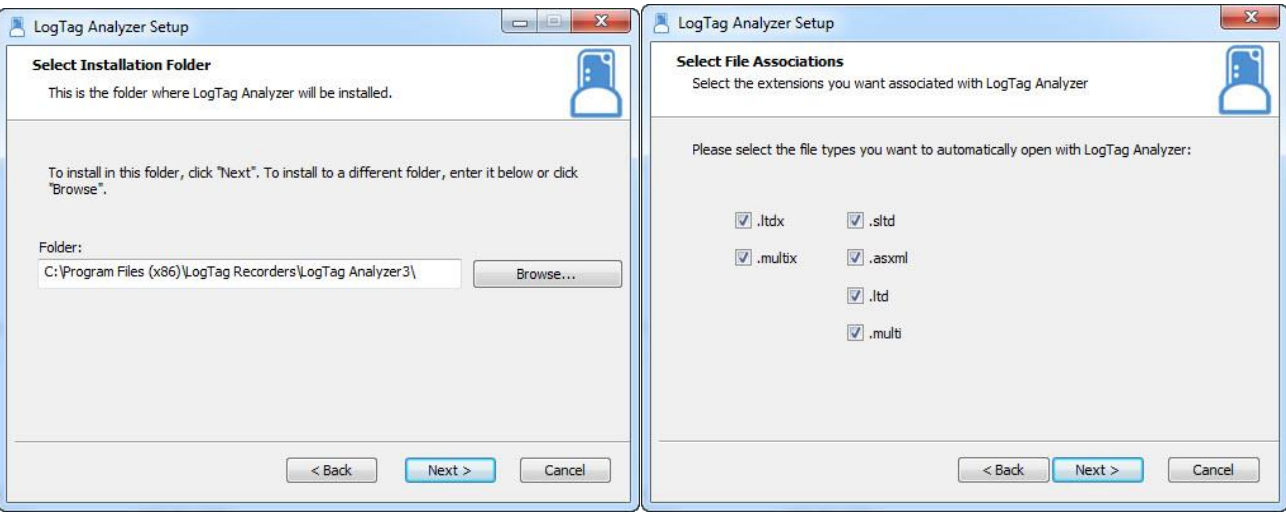

#### ➢ **Click Intall. Đợi vài phút...**

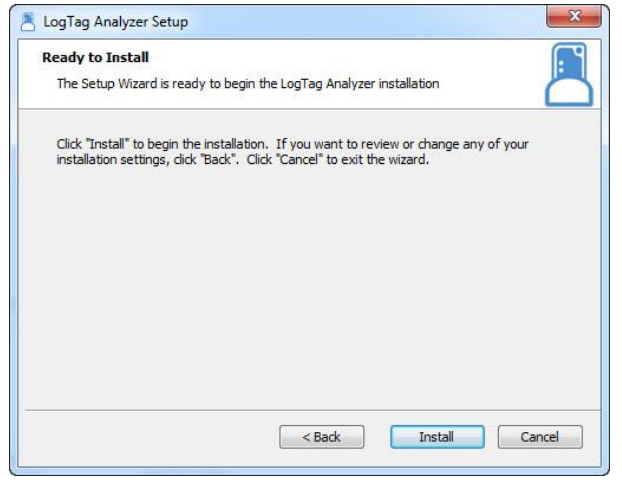

# ➢ **Click Finish để hoàn thành**

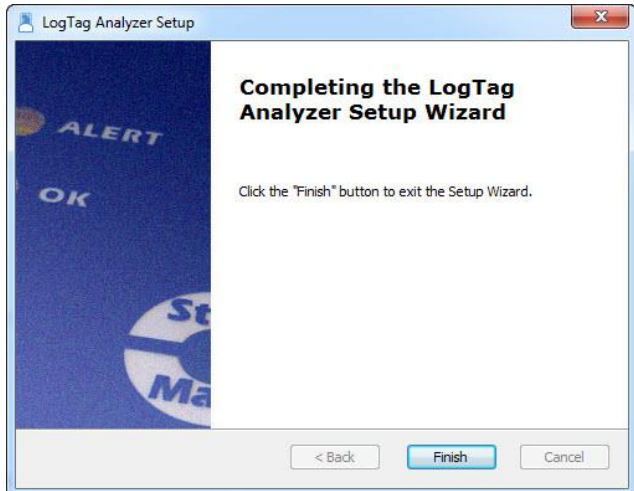

- **2. Thiết lập phần mềm:**
	- ➢ **Chọn Edit/Options...**

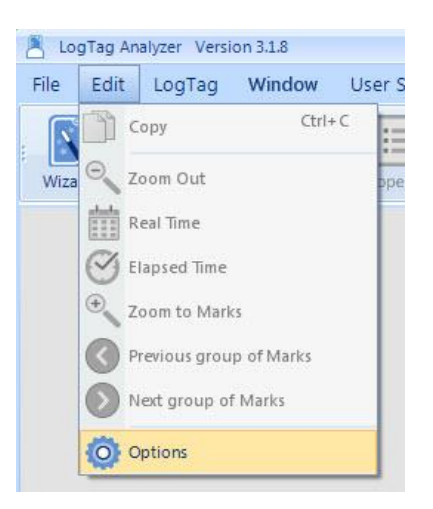

# ➢ **Chọn đơn vị nhiệt độ ( <sup>0</sup>C/<sup>0</sup>F) và các thông số khác nếu cần thiết.**

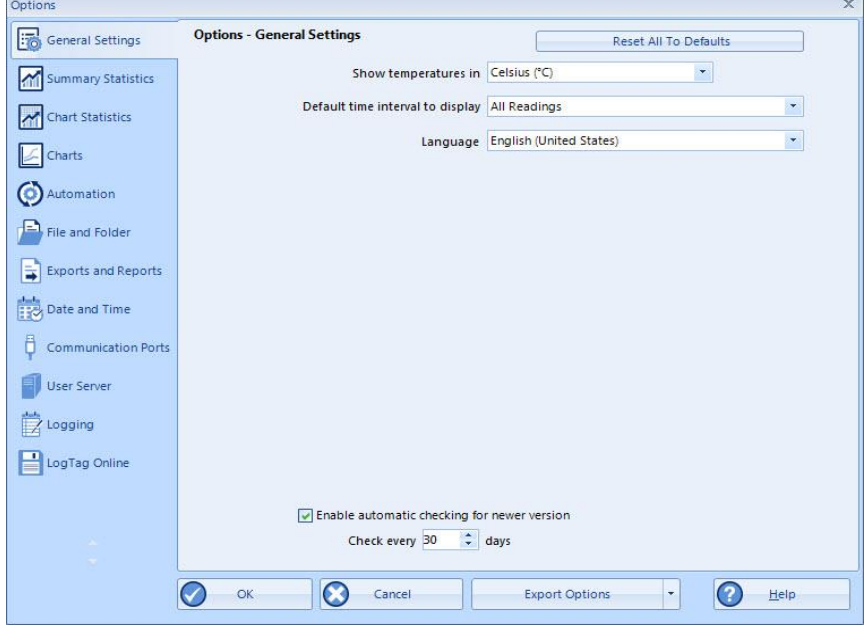

#### **3. Cài đặt LogTag:**

- ➢ **Gắn đầu đọc với máy tính qua cổng USB. Gắn LogTag vào đầu đọc LTI-HID (chú ý chiều của LogTag)**
- ➢ **Khi đã kết nối hoàn tất ta chọn LogTag/Configure để tiến hành cài đặt:**

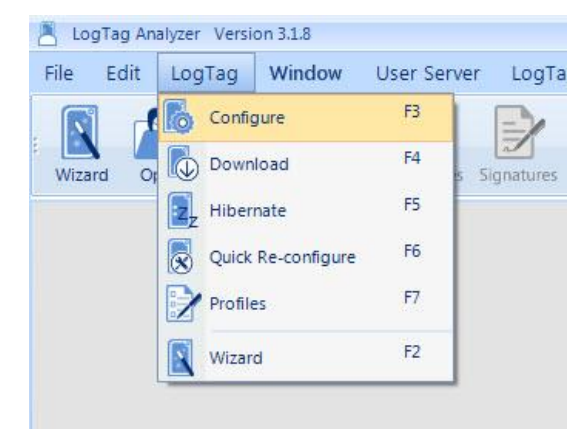

- ➢ **Cửa sổ cài đặt chính xuất hiện. Trên cửa sổ này chúng ta lưu ý một số thông số cài đặt chính như: tên thiết bị, cách khởi động, thời gian ghi, khoảng nhiệt độ độ ẩm cảnh báo...**
- ➢ **Lưu ý tình trạng pin. Trường hợp cửa sổ bên dưới là LogTag battery OK. LogTag sẵn sàng để cài đặt và tiếp tục sử dụng.**

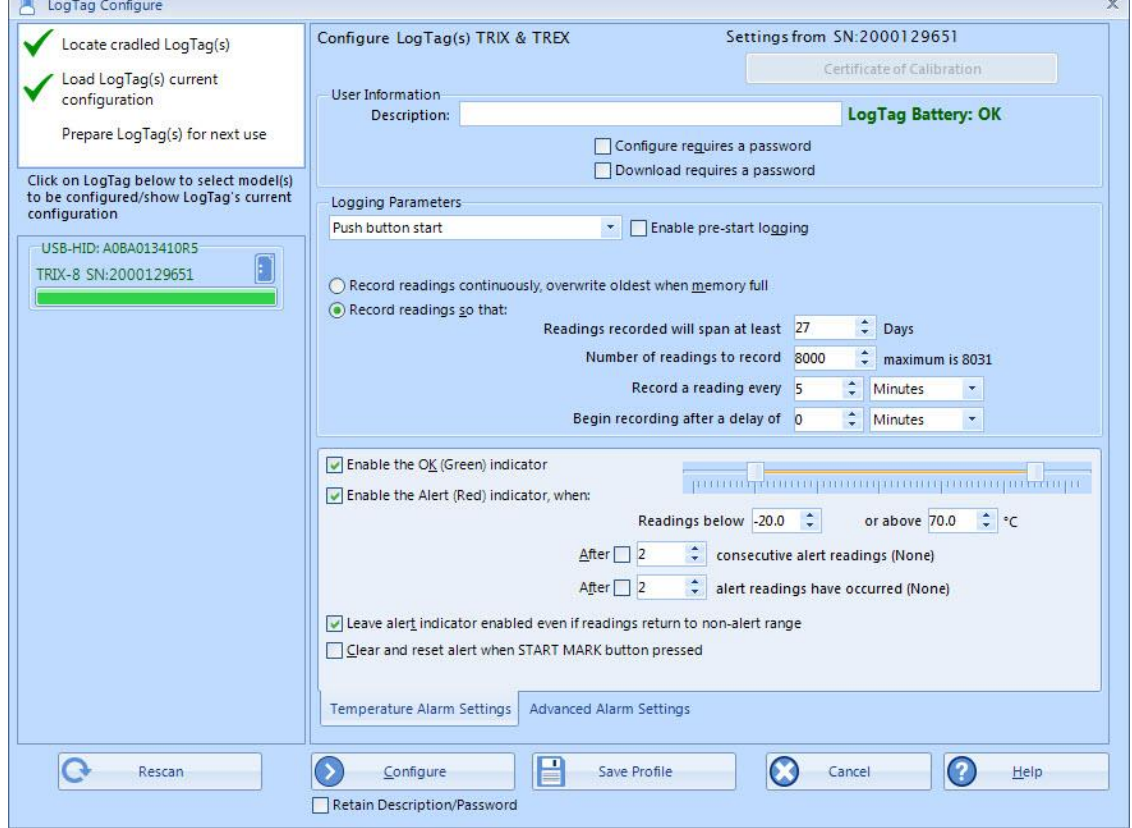

- ➢ **User Information::** Đặt tên xe, tên lô hàng, số lô hàng vv…
- ➢ **Configure requires a Password/Download requires a Password:**đặt password khi nếu cần thiết, lưu ý không thể sử dụng tiếp nếu quên password.
- ➢ **Push button start:** Khi chọn "Push button start", Logtag sẽ bắt đầu ghi dữ liệu khi nhấn giữ nút "START/MARK" trong 3 giây.
- ➢ **Enable pre-start logging**: cho phép ghi dữ liệu ngay khi hoàn thành cài đặt.
- ➢ **Record readings continuously,overwrite oldest when memory full:** Ghi liên tục, ghi đè lên dữ liệu cũ nhất khi bộ nhớ đầy.
- ➢ **Record readings so that:**
- ➢ **Readings recorded will span at least**: số ngày ghi dữ liệu, tùy thuộc vào thời gian lấy mẫu
- ➢ **Number of readings to record**: số mẫu ghi.
- ➢ **Record a reading every**: Thời gian lấy mẫu
- ➢ **Begin recording after a delay of**: Trì hoãn thời gian ghi dữ liệu.
- ➢ **Enable the OK(Green) indicator**: cho phép sáng đèn Led OK (màu xanh) khi ghi dữ liệu.
- ➢ **Enable the Alert(Red) indicator,when:** cho phép sáng đèn Led Alert (màu đỏ) khi nhiệt độ vuợt ra khỏi vùng cài ñaët.
- ➢ **Readings Below...... or above.....:** Ngưỡng cảnh báo dưới và trên
- ➢ **After.....consecutive alert readings:** Kích hoạt cảnh báo khi số lần ghi vượt ngưỡng xảy ra liên tiếp
- ➢ **After .... alert readings have occurred**: Kích hoạt cảnh báo với số lần vượt ngưỡng
- ➢ **Clear and reset alarm when START MARK button pressed:** Xóa reset các cảnh báo khi nhấn nút START MARK
- ➢ **Leave alert indication enabled even if readings return to non-alert range:** Cảnh báo sẽ vẫn xuất hiện sau khi nhiệt độ trở lại ngưỡng phù hợp.
	- ➢ **Click Configure sau khi tùy chỉnh xong để hoàn thành cài đặt.**

➢ **Click Close sau khi hoàn thành 100%.**

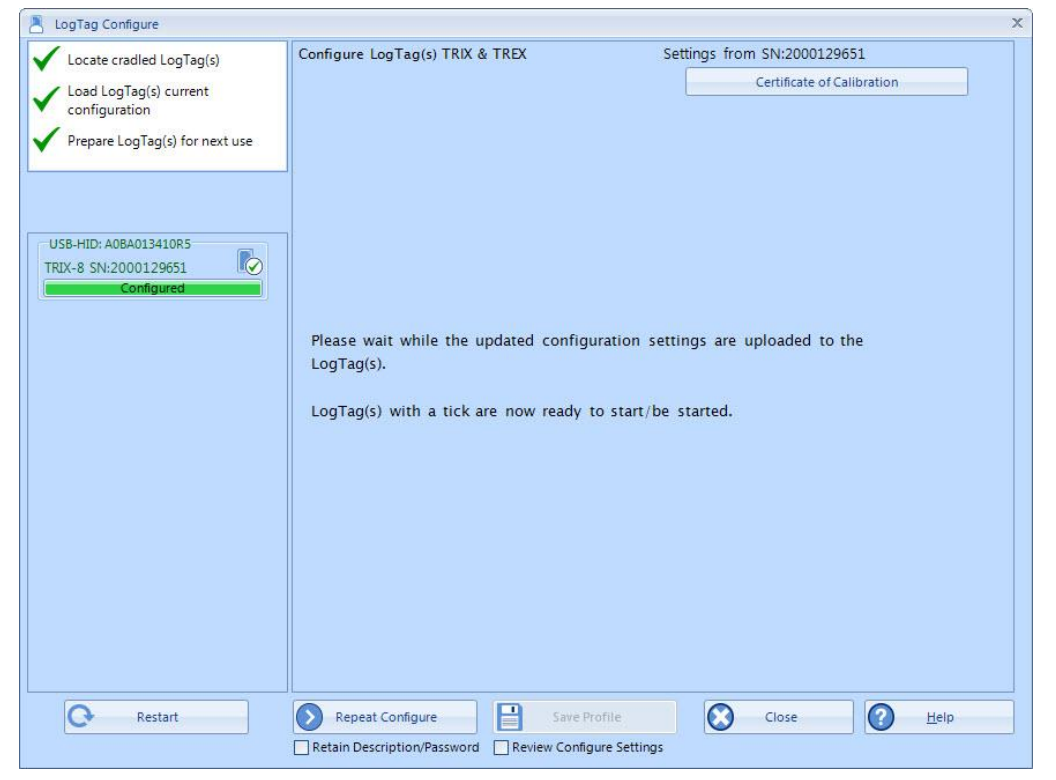

➢ **Tháo LogTag khỏi đầu đọc. Nhấn giữ Start/Mark trong 3s để kích hoạt chế độ ghi hoặc LogTag sẽ tự động ghi theo thời gian đã đặt trước.**

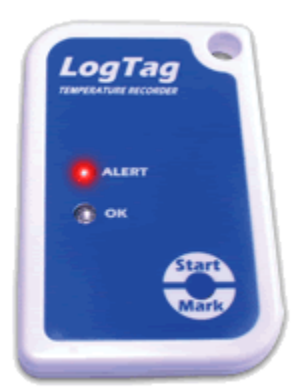

#### **4. Đọc và lưu dữ liệu:**

- ➢ **Kết nối thiết bị với máy tính**
- ➢ **Thiết bị sẽ tự tải dữ liệu xuống hoặc chọn LogTag/Download để tải dữ liệu.**

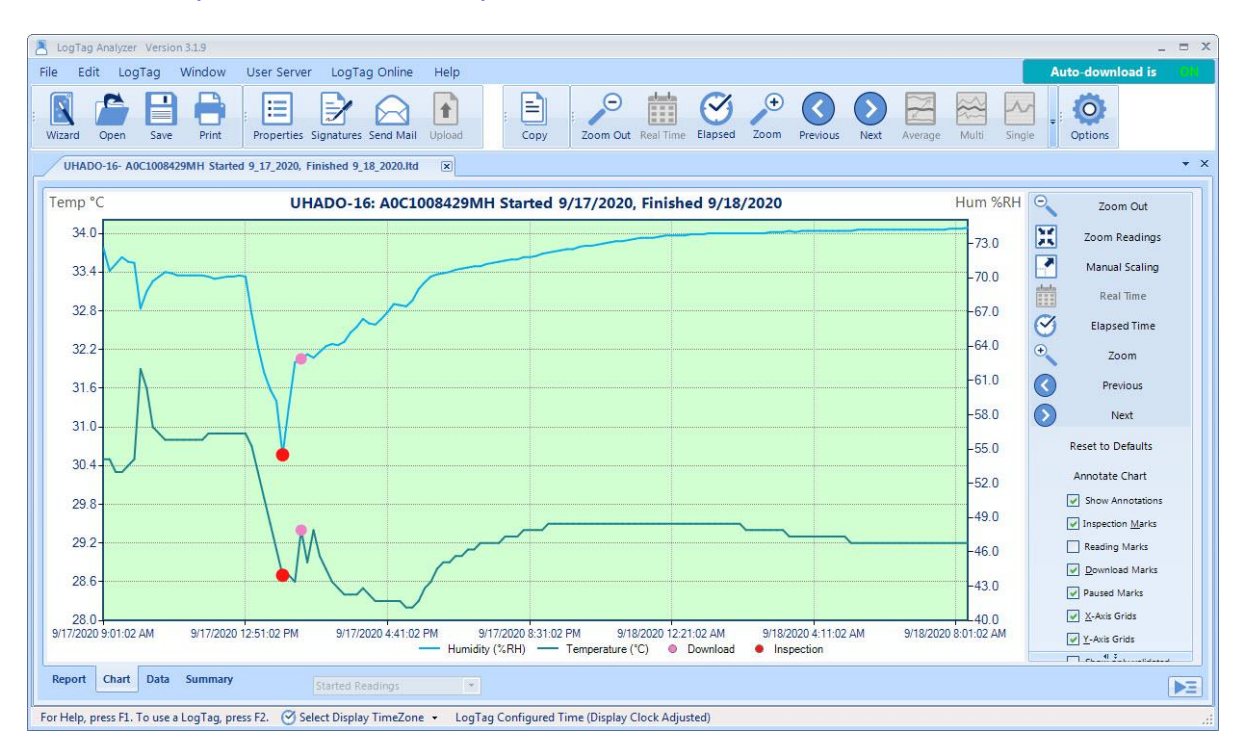

➢ **Dữ liệu biểu đồ xuất hiện như bên dưới.**

# **Chọn xem dữ liệu dạng Data.**

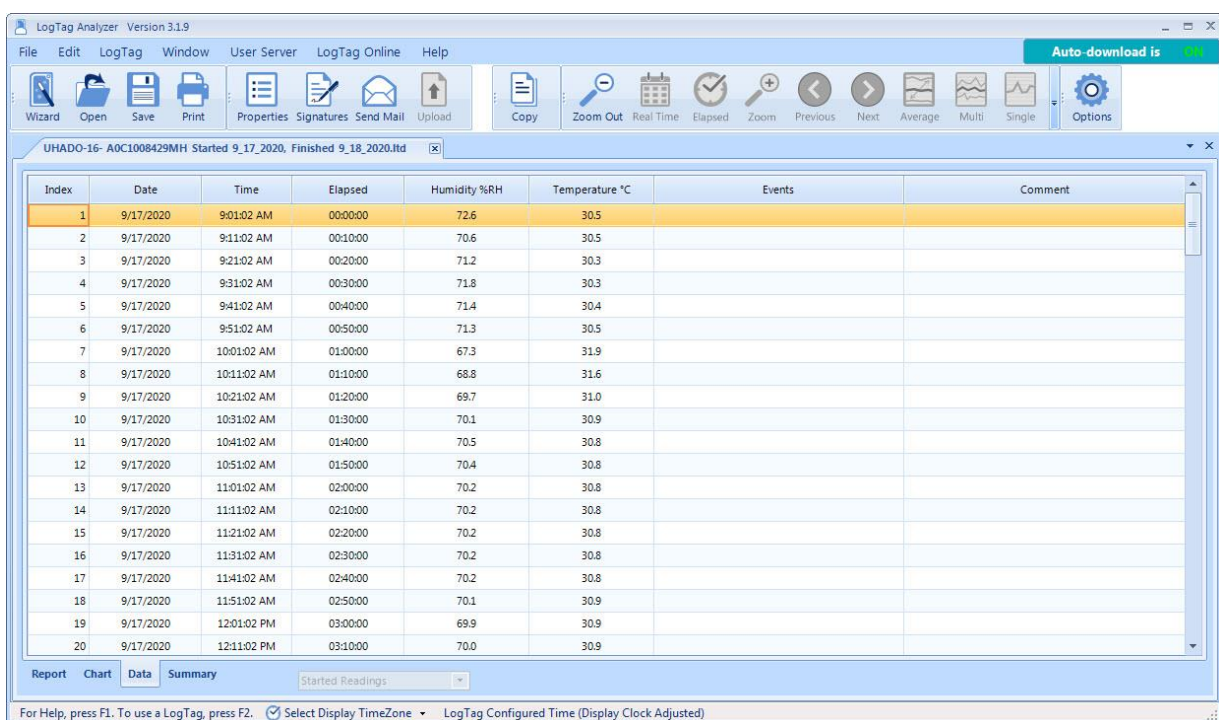

#### **Xem dữ liệu dạng Summary**

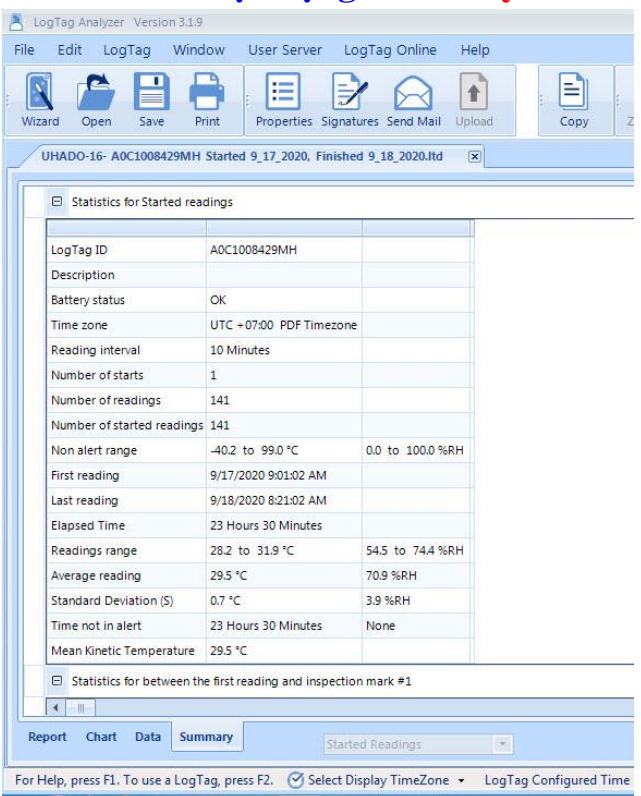

# **Chọn File/Save As để lưu dữ liệu.**

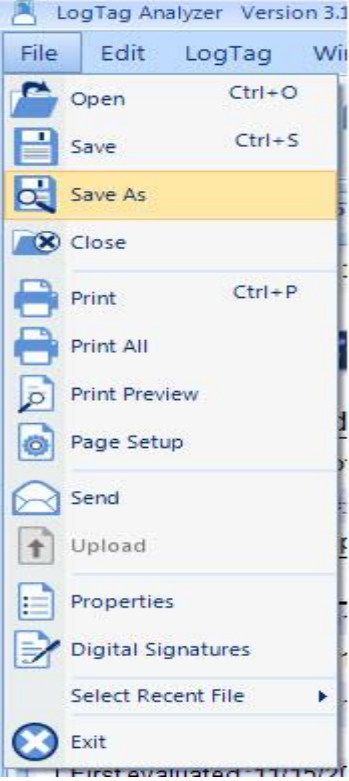

## **Chọn vị trí lưu dữ liệu.**

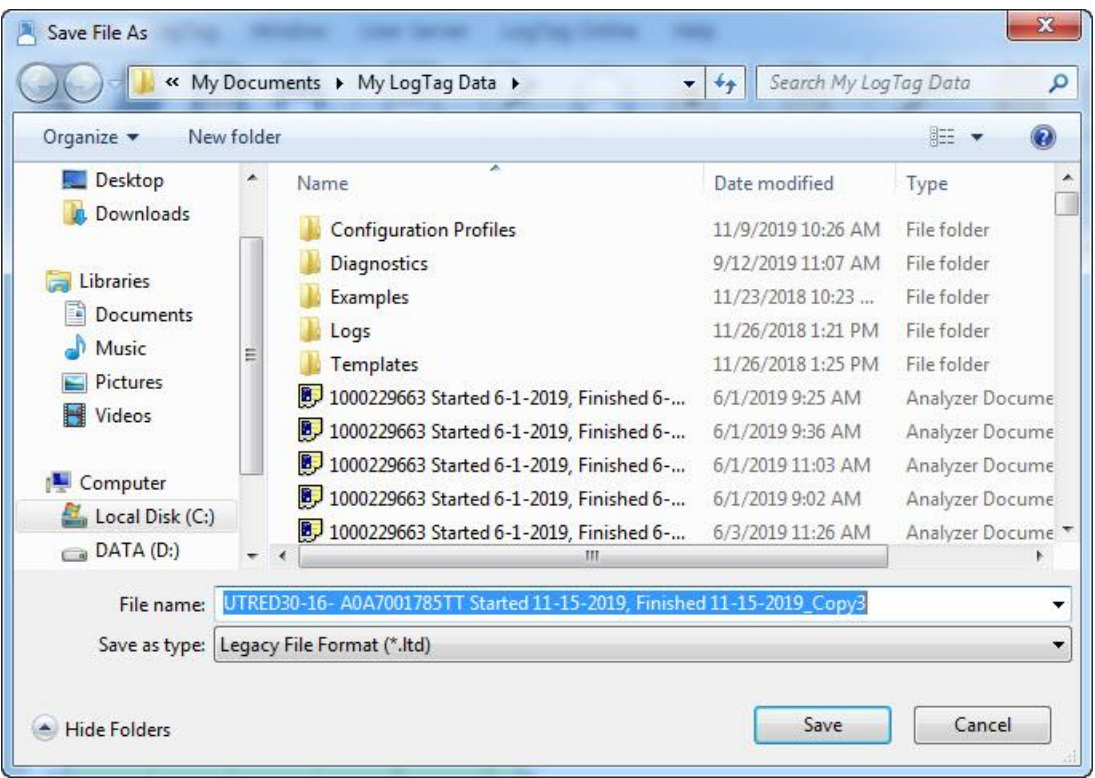

**Chọn một dạng file để lưu.**

- **Tiếp tục sử dụng LogTag thực hiện lại từ bước 3.**
- **Tiết kiệm pin chọn LogTag/Hibernate giữa các lần sử dụng hay không sửdụng.**

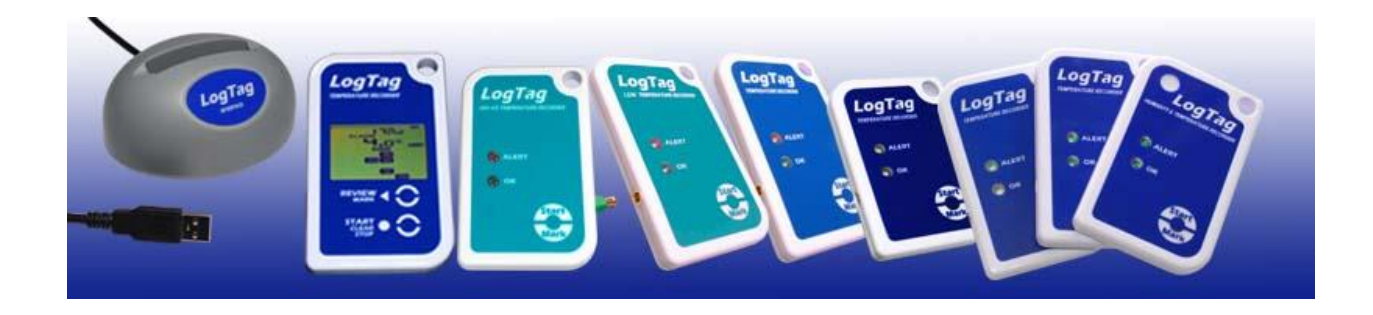